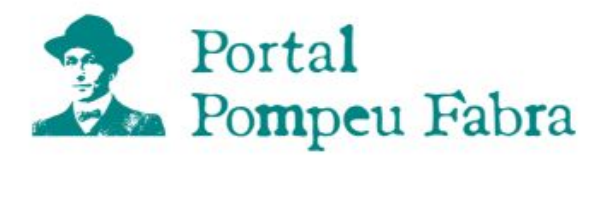

# **Instructions for the 2.0 search engine**

Version 2.0 of the search engine for the Pompeu Fabra's *Complete Works* (OCPF) features more search modes than the previous version, so that users can get more out of their searches. Through these instructions we aim to:

- Briefly explain how the searches and their results work, to make them more useful for the user, and to
- Present those aspects of the search engine to take into account when interpreting the results.

# **1. Preliminary considerations**

## **2. Search modes**

- **2.1. Searching for one word**
- **2.2. Searching for two consecutive words**
- **2.3. Searching for two or more words**
	- **2.3.1. OR-type**
	- **2.3.1. AND-type**
- **2.4. Other modes**

# **1. Preliminary considerations**

Before using the search engine it is advisable to take into account some operational aspects that will help you to interpret the results. The most significant are the following:

- When you perform a search, the first thing the system does is to check whether the word or words concerned exist in the OCPF inventory (also taking into account alternative spellings).
- In general, if the check on this word or words **is unproductive** (they do not figure in the OCPF inventory), the message "Unfeasible search" appears and the search stops (it is advisable to check the spelling of the word to rule out typing errors).

**!** Words filtered out at this first stage appear in italics and are accompanied by two asterisks (on clicking the asterisks, a popup window is displayed with an explanatory text).

- For searches in the modes *Search for two consecutive words* and *Search for two or more words* (AND*type*), the search does not start if one of the words concerned does not form part of the OCPF inventory (for the search to progress, the system has to have found all the words included in the request).
- For searches in the mode *Search for two or more words* (OR-*type*), the system ignores inexistent words and displays the results for those it has found.
- A search can also be unproductive if the number of words you type does not match the search mode chosen (for example, if you type no word, or more than those allowed). In these cases, the search engine will stop and display a message in red along these lines: "Please type one word only", "Please type exactly two words", "Please type at least two words", etc.
- The searches operate on pages that are neither disambiguated nor lemmatised (for example, if you request *verb transitiu*, the search engine presents all occurrences of the search as typed, but it does not also display results such as *verbs transitius*, and similarly if you request the infinitive *fer* it does not display any of the inflected forms of this verb).
- If the check on the word or words typed **is productive** (i.e., they form part of the OCPF inventory), the search engine conducts the search and presents the result: it displays the message "Search results for [...]" and then a table with a row for each work in which the search element appears at least once, followed by a list of the pages on which the word or words requested are found at least once (the page number is a link to the file in PDF format that contains the image of that page).
- If the search is for more than one word, the search engine respects the order in which you typed them when it displays the results (first it shows the hypertext table of the word typed first, then that of the second one, and so on).
- When a word appears in the OCPF with spelling differences as regards diacritics, the search engine treats them as different variants of the same word, following the example of the DIEC2; in this way it is possible to find differences in the same word among successive Fabran models, between the form used by Fabra in letters and that used by his correspondent, or between the form Fabra prescribes and the form he proscribes. In these cases, the search engine also displays a hypertext table for each (the variant you typed is given in bold in green, and the rest of the variants found are left in bold).
- The search engine does not take into account punctuation marks, one-letter words, enclitic pronouns and certain excessively frequent grammatical words (*els*, *la*, *les*, *de*, *del*, *al*, *i*, *pels*, *un*, *una*, *uns* and *unes*).

 $E_{\rm{w}}$ .

## Examples:

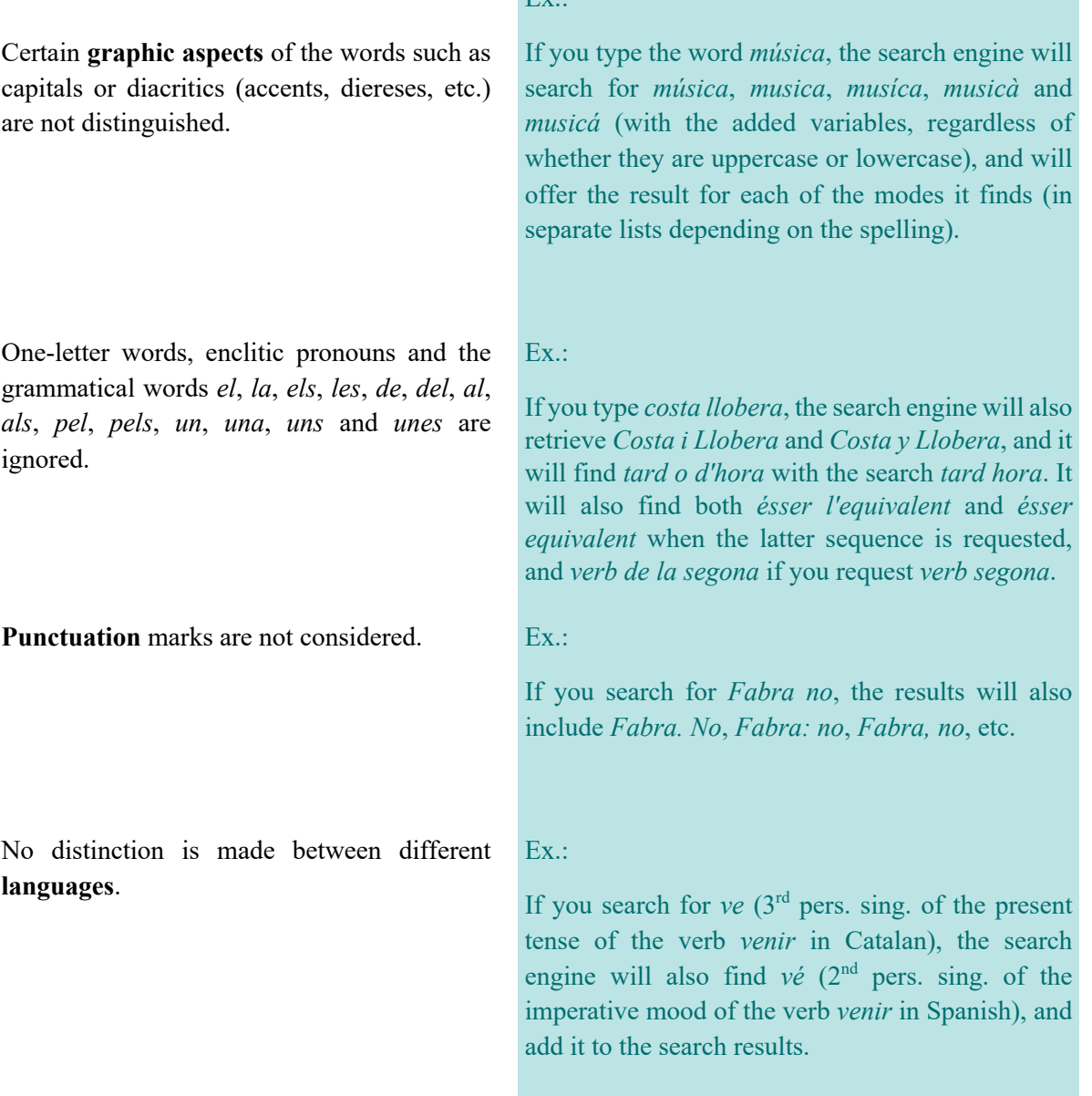

No distinction is made between forms of different **lemmas**.

If you search for the word *cas*, the results will not distinguish between the singular *cas* and the plural of the name of the letter K (singular *ca*).

## **2. Search modes**

Version 2.0 of the search engine for the Pompeu Fabra's *Complete Works* (OCPF) offers the following search modes:

Ex.:

- One word
- Two consecutive words
- Two or more words:
	- OR-type
	- AND-type

Furthermore, any of these search modes can be applied to either the whole of the OCPF (the option *All the works* on the dropdown menu in the search form) or only selected categories (also available on the same menu), or a customised selection (by clicking the button *Customised search* and selecting the works you wish to search).

## **2.1. Searching for one word**

This is the mode that corresponds to the type of search used by the previous version of the search engine. Results are only displayed if the word appears **at least once** in the OCPF as a whole, regardless of whether or not it is found in the subset of filtered works: all the works, only those in one category, or those in a customised selection (if there are no results to display, the message "Search results for […]: does not appear in the filtered works" appears on the screen).

#### **2.2. Searching for two consecutive words**

This mode is intended to be used when we want to find a **fixed sequence of two words** (always in the order in which they are typed), and the search engine only displays the results if it locates them **at least three times**  in the whole of the OCPF, even if all three are on the same page, regardless of whether or not they are found in the subset of filtered works: all the works, only those in one category, or those in a customised selection. Otherwise, the search engine displays no result and the message "Search results for […]: does not appear in the filtered works" appears on the screen.

**!** In order to interpret the results in this mode, it is important to bear in mind the non-distinctions of the search engine, mentioned at the beginning of these instructions. The results can therefore yield pages on which the two consecutive words are separated by a punctuation mark, a preposition, an article, etc.

#### **2.3. Searching for two or more words**

This mode makes it possible to search for two words or more without them necessarily being either next to each other or in the same order as typed. You can search in either of two different ways (OR-type or ANDtype), depending on the desired result.

## **2.3.1. OR-type**

This mode (union) can be used, for example, when we are unsure about the spelling of the word we want to search for (such as in the case of fluctuations of words with geminate L present in the OCPF with different spellings depending on the period in which they were written: *collaborar*, *col-laborar*, *col.laborar*, etc.).

The result is displayed only for words that the search engine has located **at least once** in the OCPF, regardless of whether or not they are found in the subset of filtered works: all the works, only those in one category, or those in a customised selection (if there are no results to display, the message "Search results for […]: does not appear in the filtered works" appears on the screen).

> **!** When displaying results, the search engine respects the order in which you typed the words (it starts with the hypertext table of the first word, continues with a second table listing all the pages that contain the next word, and so on, when the search is for more than two words).

#### **2.3.2. AND-type**

This mode (intersection) makes it possible to consult those pages that contain – within the selection of works you make – **all** the words requested, and in any order. Results are displayed only if the words coincide **at least once in the same page** in the OCPF as a whole, regardless of whether or not they are found in the subset of filtered works: all the works, only those in one category, or those in a customised selection (if there are no results to display, the message "Search results for […]: does not appear in the filtered works" appears on the screen).

**!** At the end of the lists of results, this search mode reproduces the message "This search has included the spelling variants…" whenever one of the words requested has more than one spelling variant, regardless of whether it was found or not.

## **2.4. Other modes**

If you wish to perform a search that is not provided by the 2.0 search engine (for example, one of three or more consecutive words), you have the option of downloading the file you need from the *List of digitised works*, where you will find the (hypertext) titles of the digitised works. On selecting one, you will access a PDF of the work, in which it is possible to perform searches with the Adobe search engine (work by work).